ФИО: Андрей Драгомирович Хлутков**федеральное государственное бюджетное образовательное учреждение высшего образования «РОССИЙСКАЯ АКАДЕМИЯ НАРОДНОГО ХОЗЯЙСТВА И ГОСУДАРСТВЕННОЙ СЛУЖБЫ ПРИ ПРЕЗИДЕНТЕ РОССИЙСКОЙ ФЕДЕРАЦИИ»** Документ подписан простой электронной подписью Информация о владельце: Должность: директор Дата подписания: 03.04.2024 13:55:29 Уникальный программный ключ: 880f7c07c583b07b775f6604a630281b13ca9fd2

## **СЕВЕРО-ЗАПАДНЫЙ ИНСТИТУТ УПРАВЛЕНИЯ – филиал РАНХиГС**

кафедра экономики

 $\mathcal{L}_\mathcal{L} = \mathcal{L}_\mathcal{L} = \mathcal{L}_\mathcal{L}$ 

#### УТВЕРЖДЕНА

решением методической комиссии по направлению подготовки Экономика

Протокол от «28» августа 2019 г. №1

### **РАБОЧАЯ ПРОГРАММА ДИСЦИПЛИНЫ**

Б1.Б.21 Теоретические основы информатики *(индекс, наименование дисциплины, в соответствии с учебным планом)*

38.03.01 Экономика

*(код, наименование направления подготовки)*

«Финансы и кредит» *(профиль)*

> бакалавр *(квалификация)*

Очная/Заочная *(формы обучения)*

Год набора – 2019

Санкт-Петербург, 2019 г.

#### Автор–составитель:

кандидат педагогических наук, ,доцент кафедры бизнес-информатики Гурьева Татьяна Николаевна.

Зав. кафедрой экономики, к.э.н., доцент Кроливецкая Светлана Мироновна

#### **СОДЕРЖАНИЕ**

1. Перечень планируемых результатов обучения по дисциплине, соотнесенных с планируемыми результатами освоения образовательной программы

2. Объем и место дисциплины в структуре образовательной программы

3. Содержание и структура дисциплины

4. Материалы текущего контроля успеваемости обучающихся и фонд оценочных средств промежуточной аттестации по дисциплине

4.1. Формы и методы текущего контроля успеваемости обучающихся и промежуточной аттестации

4.2. Материалы текущего контроля успеваемости обучающихся

4.3. Оценочные средства для промежуточной аттестации

4.4. Методические материалы

5. Методические указания для обучающихся по освоению дисциплины

6. Учебная литература и ресурсы информационно-телекоммуникационной сети "Интернет", учебно-методическое обеспечение самостоятельной работы обучающихся по дисциплине

6.1. Основная литература

6.2. Дополнительная литература

6.3. Учебно-методическое обеспечение самостоятельной работы

6.4. Нормативные правовые документы

6.5. Интернет-ресурсы

6.6. Иные источники

7. Материально-техническая база, информационные технологии, программное обеспечение и информационные справочные системы

# 1. Перечень планируемых результатов обучения по дисциплине, соотнесенных с планируемыми результатами освоения образовательной программы

Дисциплина Б1.Б.21 Теоретические основы информатики обеспечивает овладение  $1.1.$ следующими компетенциями с учетом этапа:

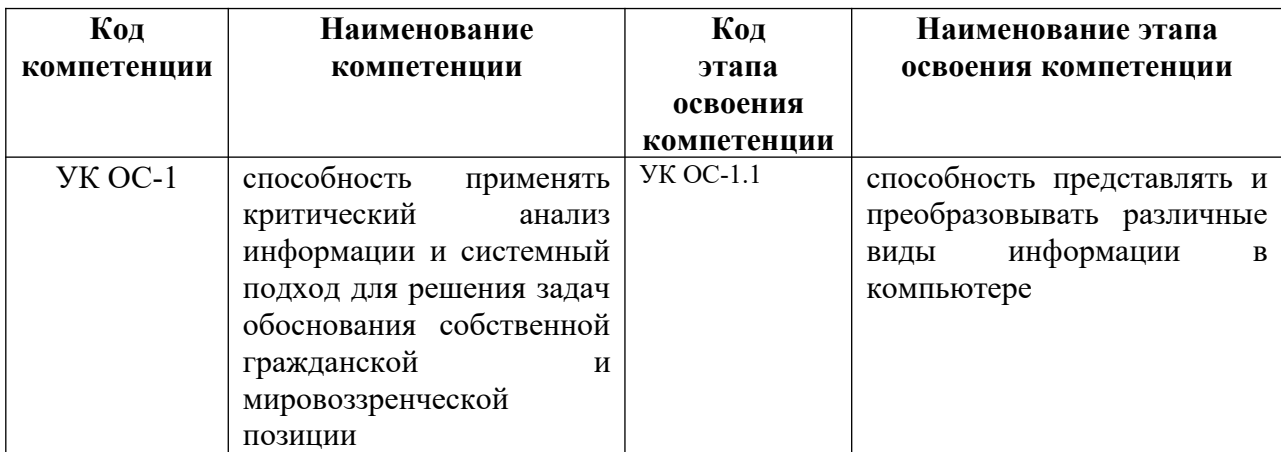

В результате освоения дисциплины у студентов должны быть сформированы:  $\overline{1.2.}$ 

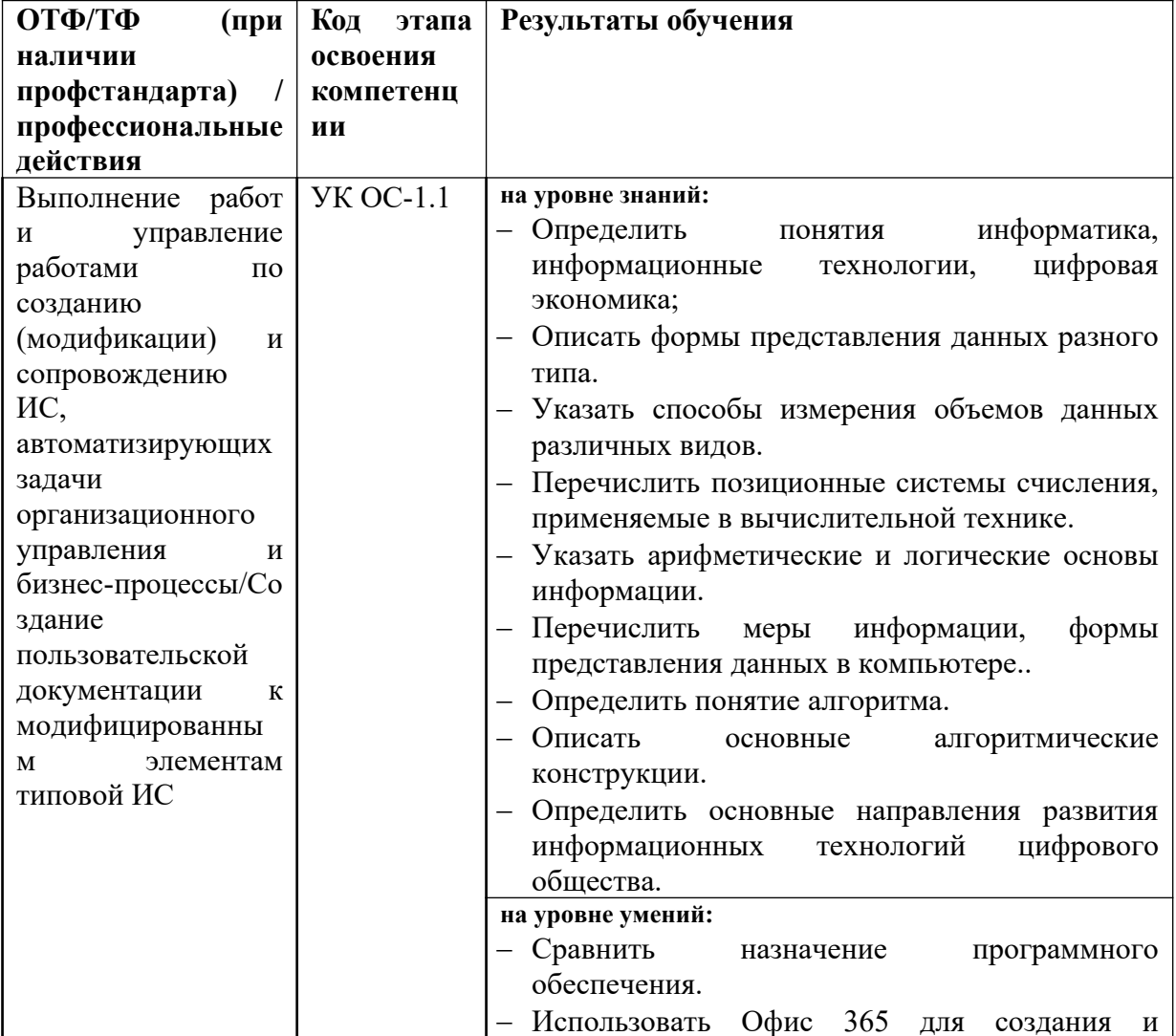

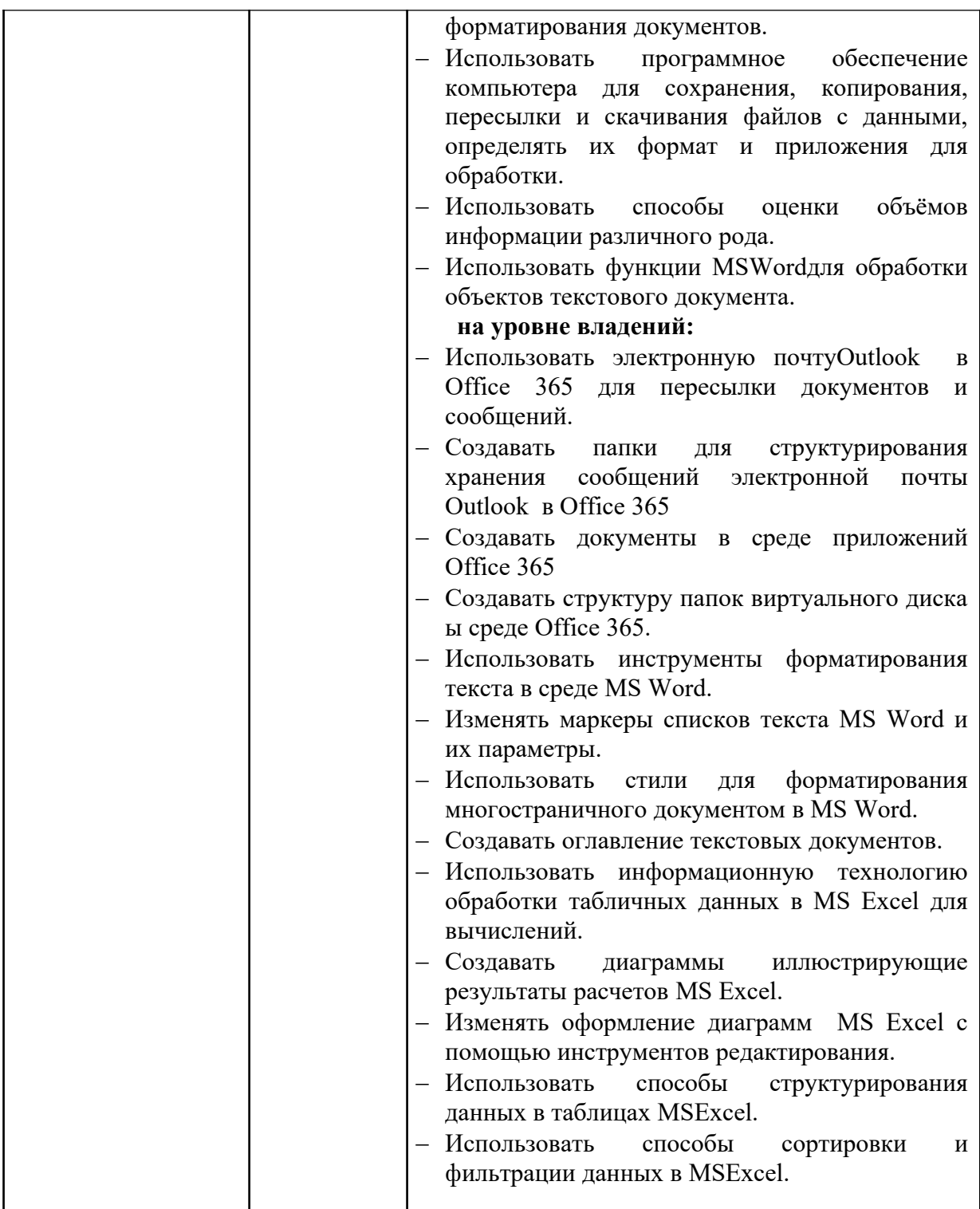

## **2. Объем и место дисциплины в структуре образовательной программы**

Общая трудоемкость дисциплины составляет 4 зачетных единицы 108 астрономических или 144 академических часа для очной и заочной форм обучения.

Дисциплина Б1.Б.121 «Теоретические основы информатики» относится к базовому уровню подготовки дипломированного бакалавра образовательного стандарта высшего профессионального образования по направлению 38.03.05 «экономика» и изучается в первом семестре 1-го курса обучения.

Дисциплина Б1.Б.21«Теоретические основы информатики» преподаётся на очном обучении в первом семестре и создаёт необходимые предпосылки для освоения таких дисциплин, как «Информационные системы и технологии в экономике»,«Информационные технологии в экономике».

Общая трудоемкость дисциплины составляет 4 зачетных единиц108 астрономических или 144 академических часа для очной формы обучения.

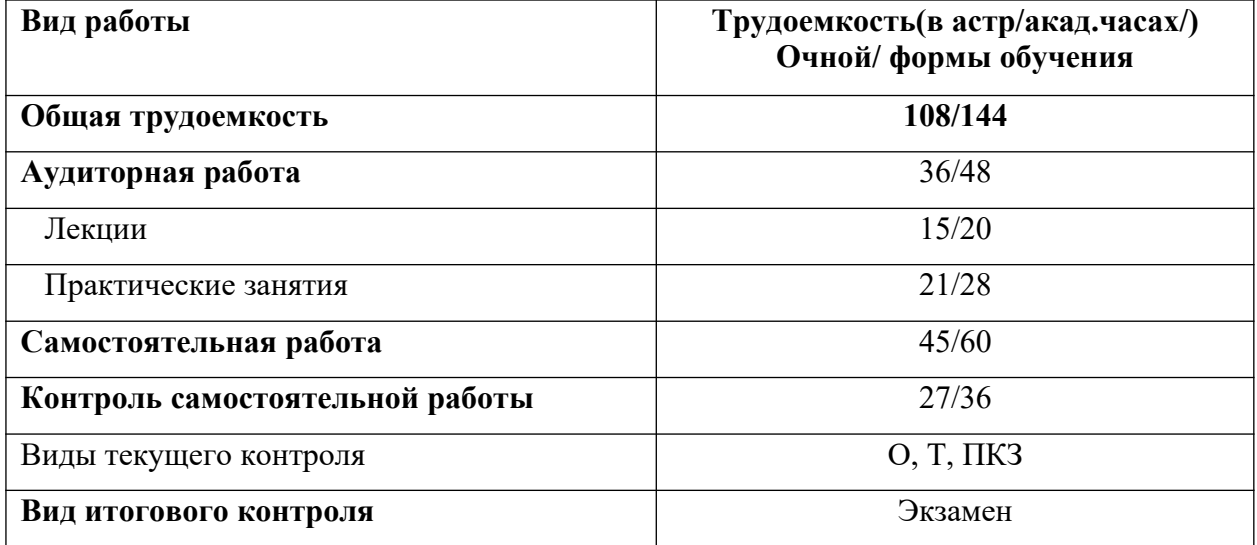

Распределение часов по видам работы представлено в таблице ниже.

Для заочной формы обучения общая трудоёмкость составляет 4 зачетных единицы, 108 астрономических или 144 академических часа.

Для заочной формы обучения дисциплина Б1.Б.21 «Теоретические основы информатики» преподаётся в первом и во втором семестрах.

Распределение часов по видам работы и семестрам для заочного обучения представлено в Таблице

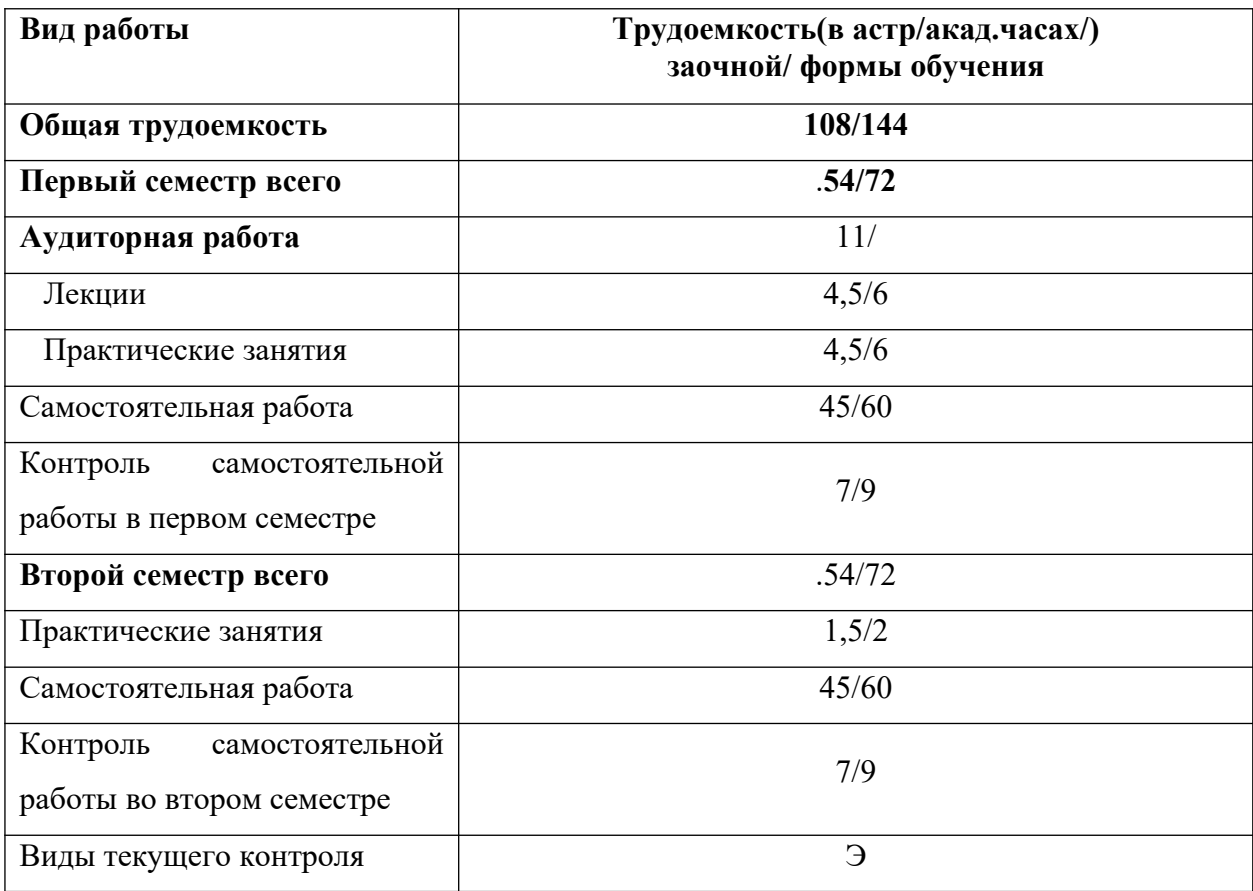

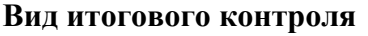

Экзамен

## 3. Содержание дисциплины

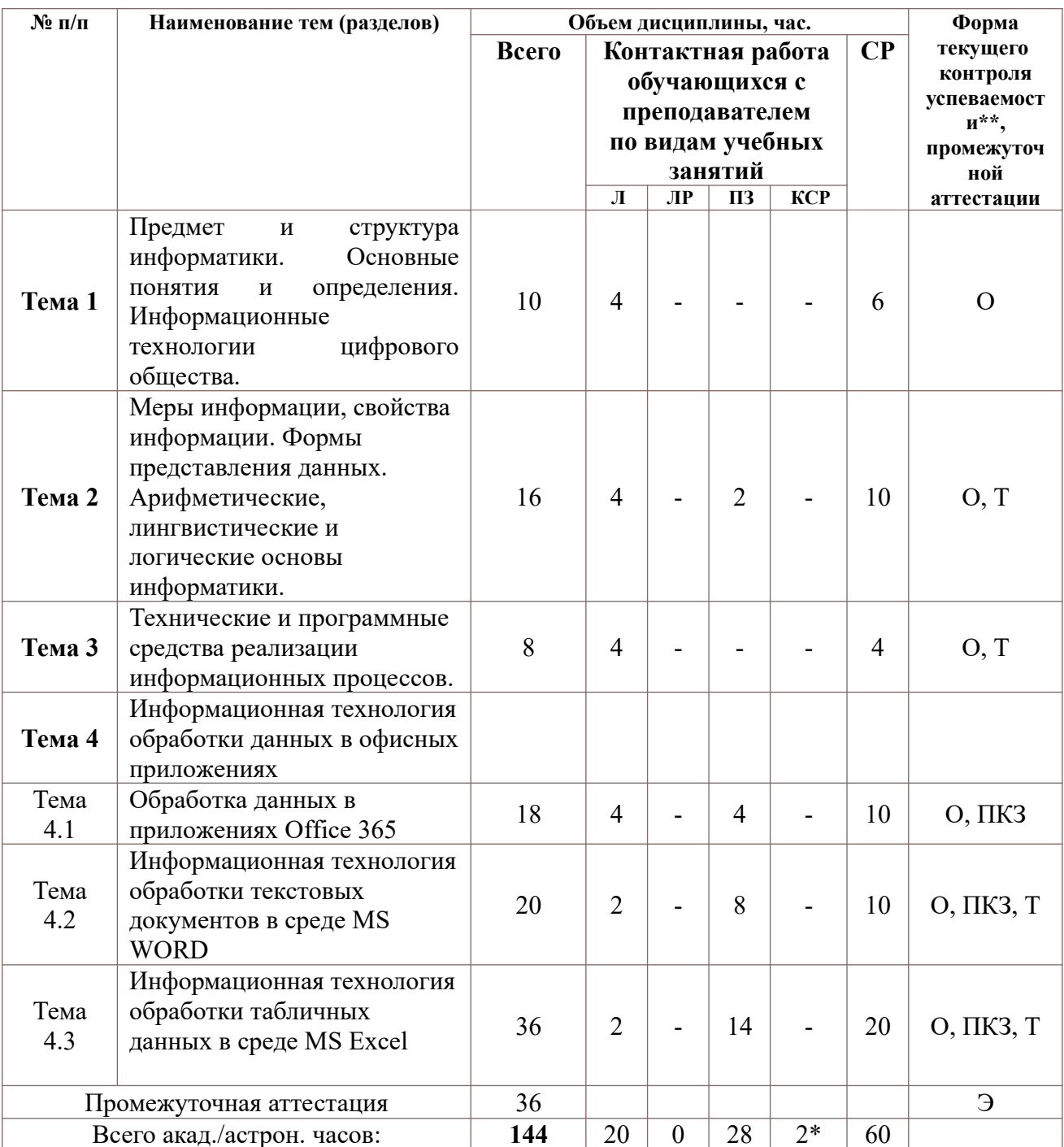

## Тема 1. Предмет и структура информатики. Основные понятия и определения. Информационные технологии цифрового общества

информатики. Основные понятия и определения. Структура Информатика, информационные технологии, информационные системы. Информационные ресурсы. Роль информационных революций в обществе. Информационная культура. Информация и знания. Информация как продукт. Рынки информационных услуг. Информационные технологии цифрового общества. Электронное правительство и электронное государство.

информации Информационные угрозы  $\mathbf{M}$ зашита (Целостность ланных. конфиденциальность, вредоносные программы, средства защиты данных.)

### Тема 2. Меры информации, свойства информации. Формы представления данных. Арифметические, лингвистические и логические основы информатики

Информация и данн3. ые. Меры информации (семантическая, синтаксическая, прагматическая). Измерение информации. Свойства информации. Показатели качества информации. Информационные процессы и их характеристика (сбор, передачи, обработка, хранение). Вилы данных (числовые, текстовые, графические, аудиоданные, видеоданные). и их представление в компьютере, операции с данными Операции с распределенными в пространстве данными. Представление данных в компьютере. Способы представления данных в числовой форме. Текстовые данные и их кодирование. Таблицы ASCII, Unicode, Форматы файлов. Программные средства архивации. Арифметические, лингвистические и логические основы информатики. Булева алгебра. Логические операции. Логические функции. Функционально полные системы логических функций. Дизъюнктивно-конъюнктивные нормальные формы булевых функций. Преобразование булевых функций к нормальной форме.

## Тема 3. Технические и программные средства реализации информационных пронессов

Классическая структура вычислительной системы. Основные компоненты и их функции. Классификация и характеристика современных компьютеров по функциональным возможностям: персональные компьютеры, портативные компьютеры, сервер, сеть компьютерная, мобильные устройства. Архитектура и структура персонального компьютера. Базовая конфигурация персонального компьютера. Системы материнской платы: микропроцессор, системная шина, оперативная память. Основные параметры процессоров. Периферийные устройства ПК (устройства ввода-вывода данных, устройства хранения данных, устройства обмена данными). Основные характеристики персонального компьютера.

Понятия программного обеспечения: программа, задача, приложение, предметная область. Классификация программного обеспечения по сфере использования: системное, прикладное, инструментарий технологии программирования. Компоненты системного программного обеспечения (базовый уровень, операционная система, драйверы, утилиты). Прикладные средства. Инструментарий программирования. Языки программные программирования. Понятие об алгоритмизации и кодировании как стадиях разработки программного обеспечения. Международные и российские стандарты. Саѕе-средства.

Компьютерные сети. Виды компьютерных сетей. Протоколы обмена данными. Адресация. Информационный сервис.

### Тема 4. Информационная технология обработки данных в офисных приложениях

4.1. Обработка данных в приложениях Office 365

365 -интегрированная система офисных приложений облачные технологии Офис обработки данных. Виртуальное дисковое пространство. Использование виртуального диска OneDrive. Структура папок для хранения данных. Офисные приложения Office365... их свойства и назначение .Приложения. Операции копирования и вставки. Электронная почта Outlook./Календарь. Совместная обработка документов приложениях MSWord и MS Excel. Средства подготовки презентаций (PowerPoint, Sway).

4.2. Информационная технология обработки текстовых документов в MS WORD Применение текстовых документов. Интерфейс MSWord. Текстовый документ. Операции, используемые для обработки текста. Объекты текста(символ, абзац, список, колонки, таблицы). Использование графических объектов в тексте. Интерфейс текстового процессора MSWord. Режимы обработки текстового документа. Объекты текстового документа. Символ, абзац, список, колонки, таблицы и их параметры, страницы, разделы, колонтитулы, заголовки и их параметры. Использование графических объектов в тексте. Параметры многостраничного документа. Использование стилей для автоматизации обработки многостраничного документа.

4.3. Информационная технология обработки табличных документов в MS Excel Основные понятия и объекты табличного процессора (ячейка, столбец, строка, адрес, ссылка) Типы и форматы данных. Копирование, вставка, форматирование табличных данных. Автоматизация ввода данных. Формула, использование ссылок (относительных, смешанных и абсолютных) для автоматизации ввода формул. Вычисления в среде табличного процессора MS Excel. Встроенные функции табличного процессора MSExcel. Списки данных. Обработка, сортировка, фильтрация табличных данных.

Структурирование данных. Сводные таблицы и диаграммы как средство анализа данных.

## **4. Материалы текущего контроля успеваемости обучающихся и фонд оценочных средств промежуточной аттестации по дисциплине**

4.1. Формы и методы текущего контроля успеваемости обучающихся и промежуточной аттестации

4.1.1. В ходе реализации дисциплины Б1.В.21Теоретические основы информатики используются следующие методы текущего контроля успеваемости обучающихся:

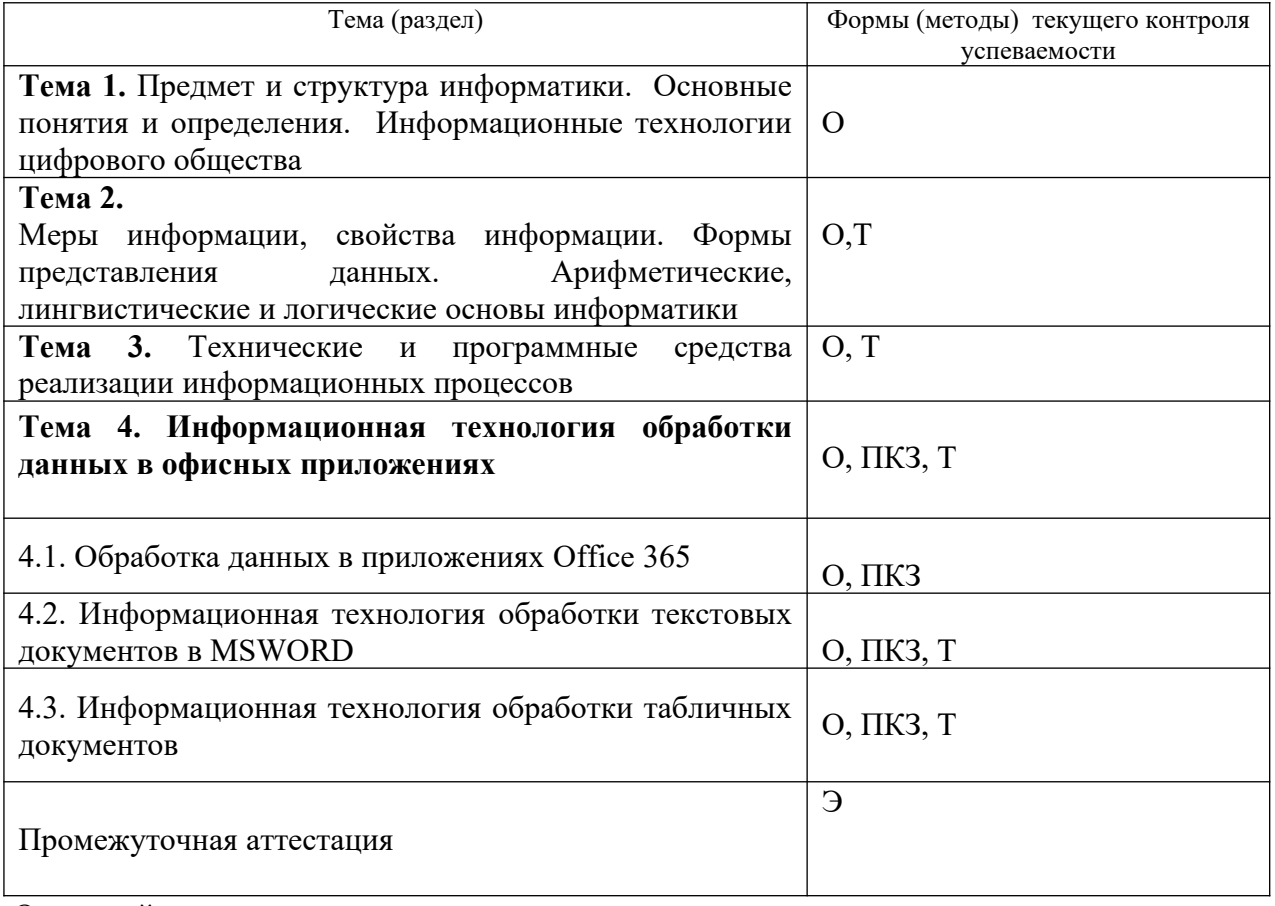

О- устный опрос

Т-тест

ПКЗ- практическое контрольное задание

Э – экзамен

При обучении дисциплине используются активные и интерактивные методы обучения:

-дискуссии в период обсуждения предложенных оценочных материалов в ходе устного опроса;

- выполнение и защита задания;

- интерактивная работа по обсуждению практических вопросов и оценке результатов решения задачи на компьютере;

- выполнение тестирования;

- методы коллективных обсуждений на занятиях семинарского типа.

В результате применения этих методов

- обучаемый работает не эпизодически, а постоянно в течение всего учебного процесса;

- студент выполняет задания по индивидуальным вариантам;

- растет мотивация к обучению, обусловленная тем, чтобы заработать больше баллов, поскольку используется балльно-рейтинговая система оценивания.

#### 4.1.2. **Экзаменпроводится с применением следующих методов (средств):**

Во время экзамена проверяется этап освоения компетенции УК ОС-1.1.

Сформированность этапа компетенции УК ОС-1.1 оцениваются по степени:

- знания арифметических и логических основ информатики, способов представления и преобразования различных видов информации в компьютере, способов измерения объёмов данных, назначения программные средств.

- умения использовать информационные технологии для расчетов, простейшего анализа данных и оформления результатов решенных задач.

#### **4. 2.Материалы текущего контроля успеваемости обучающихся**

#### **Типовые оценочные материалы по теме 1**

## **Типовые вопросы для устного опроса**

- 1. Назвать цели и задачи информатики как отрасли промышленности.
- 2. Назвать цели и задачи информатики как научной дисциплины.
- 3. Назвать цели и задачи как инженерной дисциплины.
- 4. Назвать характеристики информационного общества.
- 5. Сравнить понятия «электронное правительство» и «электронное государство».
- 6. Определить понятие информационный ресурс.

7. Указать что представляет собой информационный ресурс и информационный продукт.

8. Назвать виды информационных угроз.

- 9. Определить средства защиты информации.
- 10. Дать определение информационной культуры.
- 11. Назвать основные технологии цифрового общества.

#### **Типовые оценочные материалы по теме 2 Типовые вопросы для устного опроса**

- 1. Назвать свойства информации.
- 2. Определить понятие «синтаксическая мера информации».
- 3. Определить понятие «семантическая мера информации».
- 4. Определить понятие «прагматическая мера информации».
- 5. Определить понятие тезауруса.
- 6. Указать назначение тезауруса.
- 7. Описать типы данных, обрабатываемых компьютером.
- 8. Описать логические операции с данными.
- 9. Назвать таблицы кодирования текстовых данных.
- 10. Определить понятие системы счисления.
- 11. Указать способы перевода из одной системы счисления в другую.
- 12. Указать способы преобразования звуковых и видео данных в цифровую форму.
- 13. Назвать единицы измерения объемов данных.
- 14. Определить минимальный объем для кодирования цвета изображения (разные форматы данных).
- 15. Сравнить минимальный объём для кодирования текстовых данных в системах ASCIIи Unicode.

#### **Типовые тестовые вопросы по теме 2**

Определить минимальный объём для кодирования цвета точки изображения в формате 256-цветного рисунка.

- 1. Назовите, какое число из представленных самое большое:
	- a. 1816
	- b. 100102
	- c. 268
- 2. Укажите, какие из перечисленных ниже шаблонов имен файлов относятся к графическим:
	- a. vasiliy.psd
	- b. pasport.bmp
	- c. com
	- d. picture. rtf

3. Укажите, какие из перечисленных ниже шаблонов имен файлов относятся к файла исполняемым и могут запускать приложения:

- a. actor.exe
- b. comin.ppx
- c. super.com
- d. apple.rar

4. Укажите, что из перечисленного равно 1,5 мегабайтам:

- a. 1550 килобайт
- b. 15000000 байт
- c. 12400000 бит

5. Укажите, как будет измеряться количество разрядов, которым закодирована фраза "В каждой шутке есть доля правды." в коде ASCII.

- a. 32 битов
- b. 64 байта
- c. 256 битов

6. Укажите какая логическая операция должна быть использована для фильтрации данных, если нужно отобрать из множества устройств только цветные и лазерные принтеры, те, что производятся фирмами HewletPackard иSamsung.

- a. (принтер & цветной)| HewletPackard&Samsung
- b. принтер HеwletPackard | Samsung
- c. (принтер & цветной) &(HеwletPackard | Samsung)
- d. принтер | цветной HеwletPackard | Samsung

**Ключ: 1-а; 2-a,b; 3-a,с; 4-a; 5-c; 6-c.**

## Типовые оценочные материалы по теме 3

#### Типовые устные вопросы по теме 3

- 1. Назвать основные компоненты персонального компьютера.
- 2. Характеризовать устройства памяти персонального компьютера.
- 3. Определить понятие конфигурация.
- 4. Определить понятие открытая система.
- 5. Назвать периферийные устройства и их назначение.
- 6. Сравнить виды принтеров.
- 7. Указать классификацию программного обеспечения по сфере использования.
- 8. Назвать программы системного программного обеспечения и их назначение.
- 9. Указать возможности программ для архивации данных.
- 10. Определить понятие интегрированных программных систем.
- 11. Указать назначение прикладного программного обеспечения, привести примеры.
- 12. Назвать особенности инструментальных средств программирования.
- 13. Указать назначение Саѕе-средств.

#### Типовые тестовые вопросы по теме 3

- 1. Укажите правильный ответ Оперативная память это
- а. область памяти, используемая для ведения диалога с оператором
- b. область памяти, предназначенная для хранения программ в процессе выполнения и данных, с которыми они работают
- с. область памяти, предназначенная для долгосрочного хранения данных.
- 2. Укажите правильный ответ: Операционная система это
- а. часть аппаратного обеспечения персонального компьютера
- b. программа, управляющая выполнением других программ, и стандартным образом реализующая операции ввода-вывода
- с. программа, реализующая вычислительные методы исследования операций.
- 3. Укажите правильный ответ: Буфер обмена это
- а. область памяти для временного хранения данных и перемещения их из программы в программу
- b. область, в которой хранятся символы, введенные с клавиатуры
- 4. Укажите правильный ответ:
	- Прикладные программы это
- а. программы, прилагаемые к комплекту поставки персонального компьютера
- b. программы для выполнения служебных операций с файлами и накопителями информации
- с. программы, с помощью которых решаются конкретные задачи из каких-либо областей деятельности.
- 5. Укажите правильный ответ. ОЗУ память в которой хранится
- а. исполняемая в данный момент времени программа и данные, с которыми она непосредственно работает;
- b. информация, независимо от того работает ЭВМ или нет;

Ключ: 1- b; 2-b; 3-a; 4-c; 4-a.

#### **Типовые оценочные материалы по теме 4 Типовые устные вопросы по теме 4.1**

- 1. Укажите назначение Office 365
- 2. Назовите функции Календаря.
- 3. Опишите систему хранения адресов электронной почты в программе OutlookOffice 365.
- 4. Назовите почтовые ящикиOutlook.
- 5. 4.Назовите приложения Office 365, которые студент может установить на своих устройствах.
- 6. Опишите назначение приложения Sway.
- 7. Опишите алгоритм совместной работы в приложениях /Office 365.
- 8. Назовите преимущества использования Office 365.

## **Типовые практические задания по теме 4.1**

- 1. Создать структуру папок для хранения данных на диске One Drive.
- 2. Создать документ в приложении Word, отформатировать текст. Сохранить документ на виртуальном диске.
- 3. Переслать документ по адресу.
- 4. Создать папку в структуре папок Outlook.
- 5. Используйте приложение Sway для создания слайдов на опредленную тему.
- 6. Создайте совместно с другим студентом таблицу в приложении Word Offiice 365, заполнив её ячейки изображениями и текстом

## **Типовые оценочные материалы по теме 4.2**

### **Типовые вопросы по теме**

- 1. Укажите назначение текстового процессора.
- 2. Опишите основные функции, используемые для работы с текстом в MSWord.
- 3. Назовите объекты текстового документа MSWord.
- 4. Определите параметры абзаца MSWord.
- 5. Опишите способы автоматизации обработки документа.
- 6. Назовите виды списков, используемых в MSWord.
- 7. Определите параметры многостраничного документа.
- 8. Укажите виды графических объектов MSWord.
- 9. Опишите назначение таблиц MSWord.
- 10. Укажите способы создания стиля.
- 11. Укажите назначение заголовочных стилей.
- 12. Опишите способы использования стиля для оформления Оглавления.
- 13. Определите алгоритм внедрения объектов в документ MSWord

### **Типовые тестовые вопросы к теме 4.2.**

- 1. Укажите, какие параметры из перечисленных ниже относятся к параметрам абзаца
	- a. Отступ первой строки 1,25
	- b. Шрифт TimesNewRoman
	- c. Размер символа 250
	- d. Выравнивание по центру

### 2 Укажите, правильные утверждения.

Табличные данные при форматировании можно выравнивать. Для удобства работы с числовыми данными

- а. числа в столбце выравниваются по знаку + или -.
- b. числа в столбце выравниваются по десятичной запятой.
- c. числа в столбце выравниваются по левому краю.
- d. числа в столбце выравниваются по правому краю.
- e. числа в столбце выравниваются по центру.
- 3 Укажите правильные ответы:
	- Назначение стиля фрагментам текста позволяет
	- a. Выделять сразу все вхождения такого стиля в тексте всего документа.
	- b. Задать фрагменту выделенного текста сразу несколько параметров форматирования.
	- c. Перемещать фрагменты текста в нужное место.
	- d. Оформить оглавление текста.
	- e. Сделать перекрёстные ссылки.
- 4 Укажите правильные утверждения.
	- Работая с изображениями разного вида в MSWord, часто используют инструмент «Полотно» для того, чтобы
	- a. объекты выравнивались по центру
	- b. определить границу общего рисунка
	- c. сгруппировать графические объекты разного вида

5 Укажите количество столбцов в таблице, в которую будет преобразован текст сниже

```
Название товара - Производителль - Цена¶
Чайник электр - Samsung 2300¶
Yтюг · электр · Bosh · 3000¶
\blacksquare
```
- a. 4
- b. 9 c. 1
- 
- d. 3

### **Ключ 1-a,d; 2- b; 3 - b ; 4 –с; 5- d.**

### **Типовые практические задания по теме 4.3.**

- 1. Создать абзацы текста, задав параметры отступов слева и справа по 2 см, выравнивание по центру, отступ первой строки – 1 см, вокруг текста границы (синие прерывистых линии)
- 2. Создать списки текста, оформить маркерами заданного вида.
- 3. Создать таблицу (2 столбца и 4 строки), разместить в них изображения и текст.
- 4. Использовать функцию создания многоуровневого списмка для оформления заданного текста
- 5. Использовать для расчетовв таблице Wordвстроенные функции Sum, Max, AVG. Результаты расчета выравнивать по десятичной запятой.
- 6. Создать композицию из изображений разного вида общих графический объект, использовав команды размещения на передний план, на задний план, группировка объектов.
- 7. Создать оглавление документа, предварительно выделив фрагменты для заголовков и оформив их заголовочными стилями.
- 8. Создать в тексте 2 рисунка. Задать им автоматическую нумерацию и подписать.
- 9. Создать в тексте перекрёстные ссылки.
- 10. Создать в текстовом документе колонтитулы.
- 11. Создать в текстовом документе разделы, задать для разделов разные параметры страниц (колонтитул и поля).
- 12. Использовать возможность преобразования текста в таблицу.
- 13. Использовать возможности стилевого оформления для создания стилей. Создать стили на примере которых показать автоматизацию замены параметров оформления.

### Типовые устные вопросы по теме 4.3.

- 1. Опишите как в MS Excel используются имена ячеек.
- 2. Опишите способы ввола формул в ячейки MS Excel.
- 3. Назовите категории встроенных функций MS Excel.
- 4. Определите типы данных MS Excel.
- 5. Опишите применение относительных и абсолютных ссылок.
- 6. Укажите какую встроенную функции можно использовать для подсчета количества чисел/значений в столбие.
- 7. Опишите как будет выглядеть формула ячейки В2 = A2\*\$B\$2+C1, если её скопировать в ячейку СЗ. Поясните описания.
- 8. Определите назначение диаграмм MS Excel.
- 9. Опишите способы редактирования.
- 10. Укажите какие параметры диаграммы можно изменить при редактировании.
- 11. Укажите назначение сортировки списков MS Excel.
- 12. Опишите результат сортировки списков по 3-м признакам.
- 13. Укажите назначение автофильтров.
- 14. Укажите применение расширенных фильтров.
- 15. Назовите операции окна Пользовательский фильтр при применении его для разных типов ланных.
- 16. Назовите назначение Сводных таблиц.
- 17. Опишите параметры макета сводной таблицы.

### Типовые тестовые вопросы по теме 4.3.

- 1. Укажите правильный ответ. В ячейку А5:введена формула = $E10*D2/KaR$ изменится её содержимое при копировании в ячейку В6
	- $a = E10*D2$
	- b.  $=$ E11\*\$D\$2
	- c.  $=$ F11\*D2
	- $d = E11*D3$
	- e.  $=$ F11\*E3

2 Укажите, что нужно выбрать чтобы, чтобы текст в ячейке таблицы Excel можно было расположить в нескольких строчках, нужно:

- а. вводить знак абзаца для перевода на новую строку
- b. вводить знак перехода на новую строку в данном абзаце Shift+Enter
- с. в параметрах выравнивания задать переностекста
- 3 Укажите, какие данные не могут содержаться в ячейках?
	- а. Числовые
	- **b.** Текстовые
	- с. Графические
- 4 Укажите, как можно определить адрес ячейки в электронной таблице
	- а. имя листа, восклицательный знака, номер строки
	- b. номер строки и буквой столбца
	- с. имялиста и номером столбца

d. Имя столбца и номер строки

е. Имя листа, восклицательный знак, имя столбца, номер строки.

5 Абсолютными называются ссылки, которые

- а. При копировании в составе формулы в другую ячейку не изменяются
- b. При копировании в составе формулы в другую ячейку изменяются
- с. Не связаны никакими отношениями с другими ячейками таблицы

6 Укажите как в таблице Excel изменится формула расчетов =F17\*\$C\$13, введенная в ячейку в G17 при копировании в ячейку H18

- a.  $=G18*SC$13$
- b.  $=$ H18\*\$D\$14
- c.  $= G18*SD$13$

7 Определите функцию (ввелите ответ), которую нужно использовать для того, чтобы подсчитать количество студентов, сдавших экзамен, если в таблице Excel в диапазоне G10:G25 содержатся данные об отметках после сдачи экзамена. В ведомости в этом столбце встречаются следующие варианты оценок: 5; 4; 3; неудовлетворительно, неявка.

8 Определите какое значение (и введите ответ) будет находиться в ячейке F7 после копирования формулы=ЕСЛИ(B5>15;B5\*10;ЕСЛИ(B5=15;B5/3;B5), находящейся в ячейке F5, если в ячейках столбца В находятся следующие данные:

- **B5** - 20
- B6 25
- B7 15
- B8 10

## Ключ 1 – е; 2 – с; 3 – с; 4 – d, е; 5 – а; 6- а; 7 – СЧЁТ(G10:G25);8 – 3.

### Типовые практические задания по теме 4.3.

- 1. Использовать формулы для вычислений стоимости количества товаров на складе. Для этого ввести данные о товарах (название, дата получения, количество, цена). Оформить таблицу, используя параметры цвета ячеек и границ ячеек. Вычислить данные столбца по формулам с относительными ссылками.
- 2. Использовать формулы для вычисления оплаты за курсы, пройденные разными людьми для этого ввести в столбцы фамилии, названия курсов, стоимость обучения в месяц, количество месяцев. С помощью формул определить итоговую стоимость для оплаты, и скидки 15%, которые предоставляются, если обучаемый учится больше 2-х месяцев.
- 3. Использовать формулы для определения максимального, минимального и среднего заработка работников. Для этого создать таблицу с фамилиями работников, их оклады в месяц, количество отработанных в месяце дней. Если отработаны все рабочие дни месяца, поощрить работника премией равной заработанной сумме. Расположение данных – в свободной форме. Количество рабочих дней в месяце вводится в отдельную ячейку, к которой идет обращение.
- 4. Создать таблицу со списком работников (фамилия, имя отчество, должность, дата рождения, дата приема на работу, оклад). Определить возраст работника, определить стаж, определить количество работников с должностями, имеющими оклад ниже среднего, определить количество работников, используя функцию

СЧЁТЗ(), определить количество пенсионеров женщин, количество пенсионеров мужчин.

5. Использовать MS Excel для построения диаграмм разного вида к любому расчету. Характеризовать результат. Сравнить разные диаграммы и выбрать наиболее подходящую для иллюстрации данных.

## 4.3. Оценочные средства для промежуточной аттестации

Таблица 4.3.1. Этапы освоения компетенции

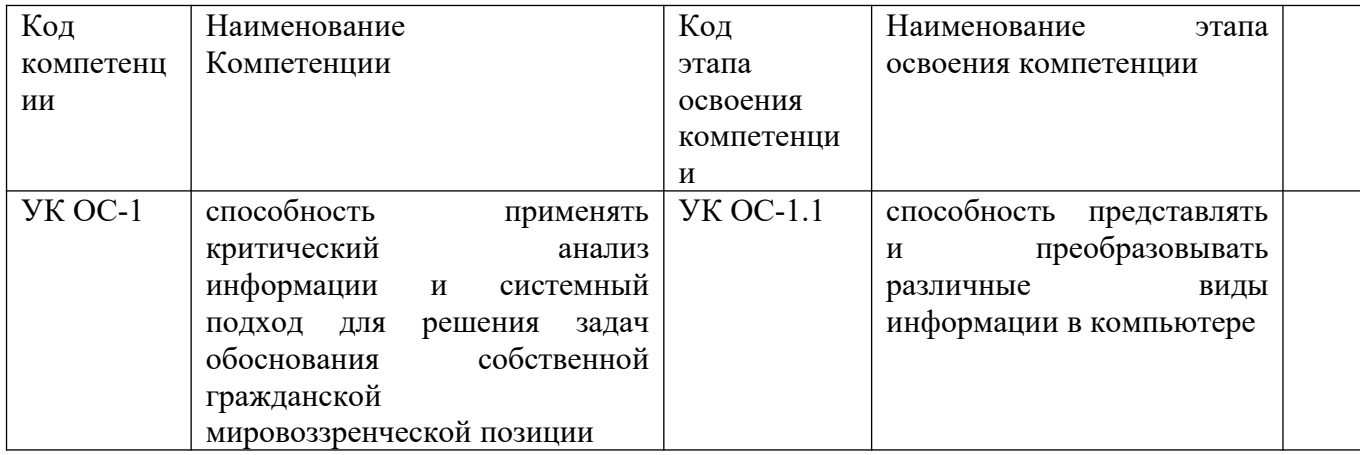

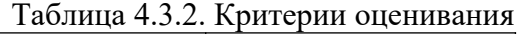

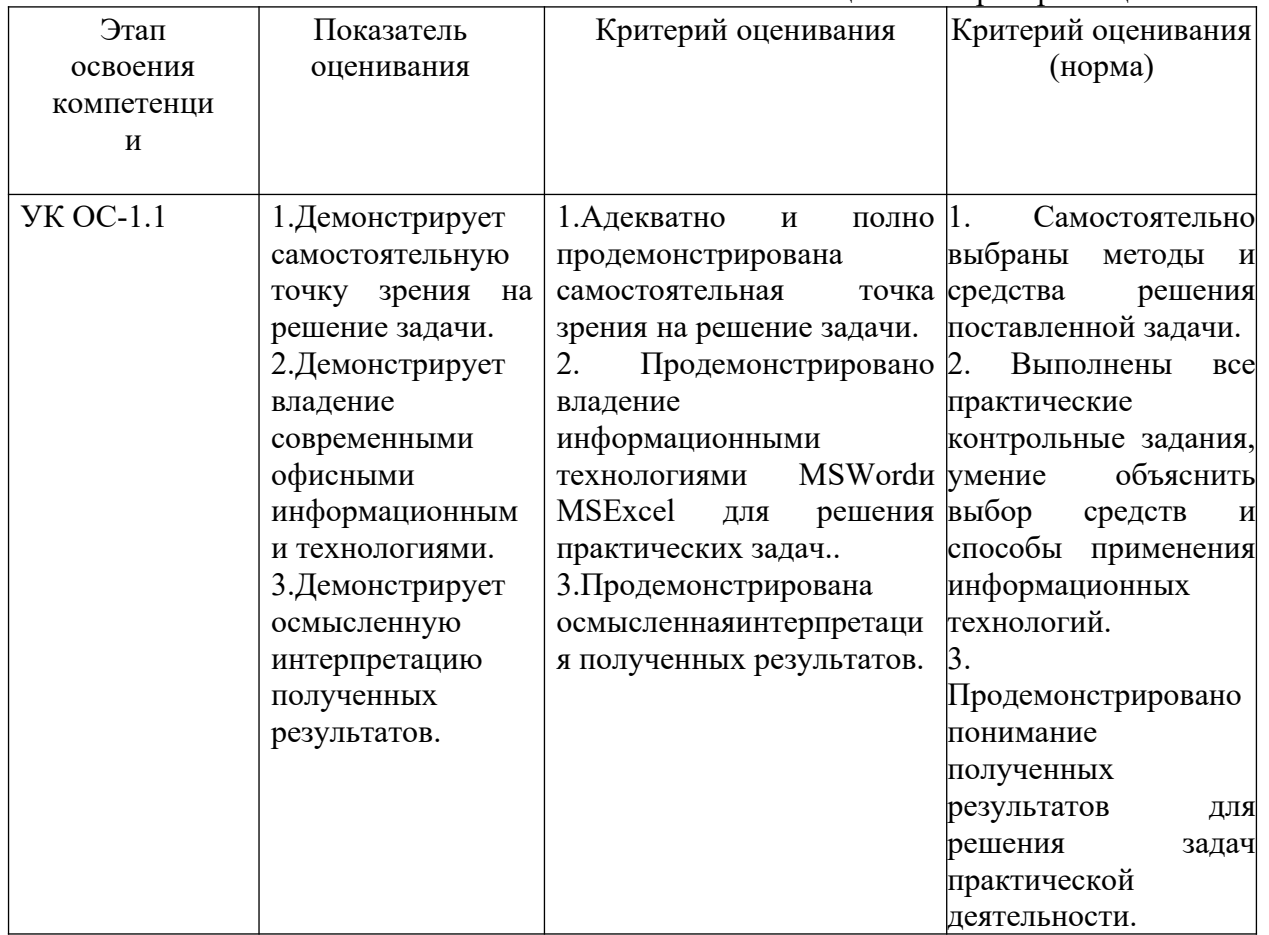

Для оценки сформированности компетенций, знаний и умений, соответствующих данным компетенциям, используются контрольные вопросы, а также задания, подтверждающие владение информационными технологиями текстового и табличного процессоров.

### Типовые оценочные средства промежуточной аттестации Вопросы к экзамену

#### Типовые вопросы для экзамена

- 1. Определить понятия информатика и информационная технология.
- 2. Описать роль информатизации в развитии общества.
- 3. Указать характеристики электронного правительства и электронного государства.
- 4. Описать основные признаки и тенденции развития информационного общества.
- 5. Описать меры информации.
- 6. Указать единицы измерения объемов данных.
- 7. Назвать технологии цифровой экономики.
- 8. Описать типы данных, обрабатываемых компьютером.
- 9. Указать особенности кодирования разных типов данных.
- 10. Описать логические функции, таблицу истинности.
- 11. Описать структуру персонального компьютера.
- 12. Назвать основные компоненты ПК и их назначение.
- 13. Определить понятия конфигурация ПК и открытая система.
- 14. Назвать основные характеристики персонального компьютера.
- 15. Описать классификацию современных компьютеров по функциональным возможностям.
- 16. Назвать основные классы программного обеспечения по сфере использования.
- 17. Указать системные программные средства.
- 18. Описать назначение программ архивации данных.
- 19. Определить понятие алгоритм. Назовите основные алгоритмические конструкции.
- 20. Описать свойства алгоритма
- 21. Назвать периферийные устройства ПК.
- 22. Указать виды и назначение компьютерных сетей.
- 23. Описать систему адресации в компьютерных сетях.
- 24. Определить виды сервисов в сети Интернет.
- 25. Описать возможности технологий Office 365.
- 26. Перечислить характеристики приложений Office 365.
- 27. Сравнить возможности приложения Swayu средства подготовки презентацияPowerPoint.
- 28. Назвать объекты текстового документа.
- 29. Указать способы автоматизации обработки текста.
- 30. Назвать виды списков, используемых в MS Word./
- 31. Определить виды графических объектов, обрабатываемых в MS Word.
- 32. Назвать параметры многостраничного текста.
- 33. Описать назначение стилевого форматирования и его преимущества.
- 34. Описать встроенные функции MS Excel
- 35. Назвать виды диаграмм и способы их построения и редактирования.
- 36. Описать назначение фильтрации списков в Excel
- 37. Определить назначение сводных таблиц.
- 38. Описать использование окна Пользовательского фильтра в MS Excel.
- 39. Использовать MSWordдля оформления текстового документа с графическими объектами и маркированным списком.
- 40. Использовать MSWordдля оформления текстового документа одержащего многоуровневый список.
- 41. Использовать MSWordдля оформления текстового документа, содержащего таблицу данных. Сделать расчет, отформатировать таблицу по заданным параметрам.
- 42. Использовать MSWordдля оформления текстового документа стилями. Используя стили заголовков создать оглавление.
- 43. Использовать MS Word для оформления многостраничного текстового документа с колонтитулами, нумерацией страниц и разделами.
- 44. Использовать MS Word для оформления многостраничного текстового документа, содержащего графические объекты. Создать нумерованные подписи рисунков и перекрёстные ссылки.
- 45. Создать таблицу в MSExcel, содержащую списки повторяющихся названий автомобилей, информацию о марке, модели, производителе, о менеджере, продавшем автомобиль, дате продажи. Отсортировать данные по разным признакам, указанным преподавателем. Данные организовать самостоятельно.
- 46. Создать таблицу в MSExcel, содержащую списки повторяющихся названий автомобилей, информацию о марке, модели, производителе, о менеджере, продавшем автомобиль, дате продажи. Отфильтровать данные о продажах в период между двумя датами, относящуюся к определенному менеджеру.
- 47. Создать таблицу, содержащую списки повторяющихся названий автомобилей, о менеджере, продавшем автомобиль, дате продажи, стоимости автомобиля.. Подвести Итогов о продаже каждым менеджером (общая сумма продаж по каждому).
- 48. Создать таблицу, содержащую списки проданных автомобилей в разные даты, суммы выручки за продажу. Расположить данные так, чтобы было удобно подсчитать выручку по всем проданным автомобилям и построить диаграммы. Способы подсчета придумать самостоятельно.
- 49. Создать таблицу MS Excel, содержащую данные о работниках вуза ( фамилия, имя отчество, должность, отдел, дата рождения, дата приема на работу, дата увольнения, если уволен, оклад). Определить возраст каждого работника, Если есть дата увольнения, в столбец, вставленный рядом с датой нужно по формуле вводить слово «уволен», если даты увольнения нет – слово «работает». Подсчитать количество уволенных работников.
- 50. Создать таблицу MS Excel, содержащую данные о работниках вуза ( фамилия, имя отчество, пол, должность, дата рождения, дата приема на работу). Определить стаж каждого работника и его возраст. Если возраст мужчин старше 65 – в новом столбце по формуле должно появляться слово «пенсионер», если возраст женщины старше 60, то с еще одном столбце печатать слово «пенсионерка. Подсчитать количество уволенных работников. Определить средний оклад пенсионеров.
- 51. Создать таблицу MS Excel, содержащую данные о проведении экзаменов по 3-м дисциплинам. В таблице должны быть фамилии студентов оценки по трём экзаменам удовлетворительные арабским числами (3,4,5),неудовлетворительно – словом, и «неявка» -словом. Рассчитать средний балл каждого студента. Подсчитать количество неявившихся студентов, количество не сдавших экзамен ( СЧЁТЕСЛИ(). Построить диаграмму средних баллов по студентам.
- 52. Создать таблицу MS Excel, содержащую данные о проведении экзаменов по 3-м дисциплинам. В таблице должны быть фамилии студентов оценки по трём экзаменам удовлетворительные -арабским числами (3,4,5), неудовлетворительно – словом, и «неявка» -словом. Рассчитать, средний балл по каждой дисциплине Построить диаграмму средних оценок группы Отфильтровать данные по студентам-отличникам.
- 53. Создать таблицу MS Excel, содержащую данные о проведении экзаменов по 3-м дисциплинам. В таблице должны быть фамилии студентов оценки по трём

экзаменам. Рассчитать средний балл каждого студента. Предусмотреть расчет добавки премии к стипендии (15%) тем, у кого все пятёрки, и 10% тем, у кого средний балл больше 4.

54. Создать таблицу MS Excel, содержащую данные о фильмах в кинотеатрах города (название фильма, кинотеатра, стоимость билета, район города). Использовать фильтры для отбора данных. Построить диаграмму средней стоимости фильма в разных районах города.

#### **Шкала оценивания**

Оценка результатов производится на основе балльно-рейтинговой системы (БРС). Использование БРС осуществляется в соответствии с приказом от 28 августа 2014 г. №168 «О применении балльно-рейтинговой системы оценки знаний студентов». БРС по дисциплине отражена в схеме расчетов рейтинговых баллов (далее – схема расчетов). Схема расчетов сформирована в соответствии с учебным планом направления, согласована с руководителем научно-образовательного направления, утверждена деканом факультета. Схема расчетов доводится до сведения студентов на первом занятии по данной дисциплине и является составной частью рабочей программы дисциплины и содержит информацию по изучению дисциплины, указанную в Положении о балльнорейтинговой системе оценки знаний обучающихся в РАНХиГС.

На основании п. 14 Положения о балльно-рейтинговой системе оценки знаний обучающихся в РАНХиГС в институте принята следующая шкала перевода оценки из многобалльной системы в пятибалльную:

Таблица 4.4 ,Шкала оценивания

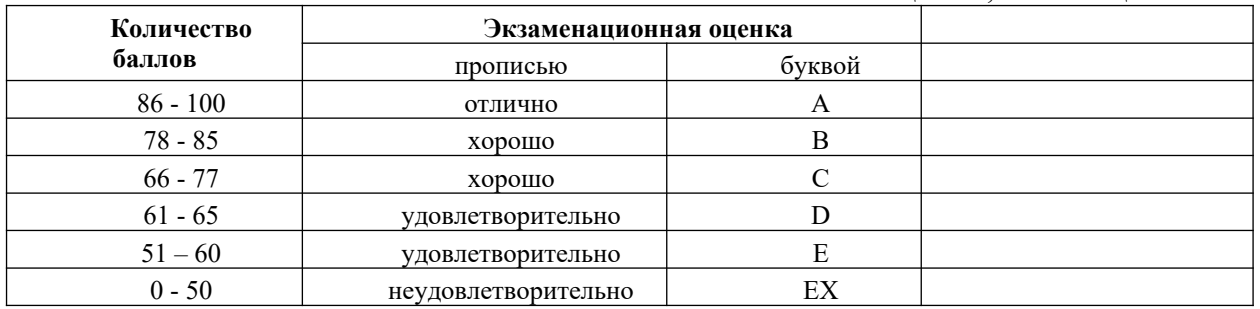

#### **5. Методические указания для обучающихся по освоению дисциплины**

Рабочей программой дисциплины предусмотрены следующие виды аудиторных занятий: лекции, практические занятия, лабораторное занятие. На лекциях рассматриваются наиболее сложные материалы дисциплины. Лекция сопровождается презентациями, компьютерными текстами лекции, что позволяет студенту самостоятельно работать над повторением и закреплением лекционного материала. Для этого студенту должно быть предоставлено право самостоятельно работать в компьютерных классах в сети Интернет.

Практические занятия предназначены для самостоятельной работы студентов по решении конкретных задач с использованием информационных технологий MSWordи MSExcel. Каждое практическое занятие сопровождается домашними заданиями, выдаваемыми студентам для выполнения во внеаудиторное время. Для оказания помощи в решении задач имеются тексты практических заданий с условиями задач и вариантами их решения, размещенные на портале дистанционного обучения СЗИУ [https://sziu-de.ranepa.ru](https://sziu-de.ranepa.ru/).

С целью контроля сформированности компетенций разработан фонд контрольных заданий. Его использование позволяет реализовать балльно-рейтинговую оценку, определенную приказом от 28 августа 2014 г. №168 «О применении балльно-рейтинговой системы оценки знаний студентов».

С целью активизации самостоятельной работы студентов на портале дистанционного обучения СЗИУ [https://sziu-de.ranepa.ru](https://sziu-de.ranepa.ru/) разработан учебный курс «Теоретические основы информатики», включающий набор файлов с текстами лекций, практикума, примерами задач, а также набором тестов для организации электронного тестирования студентов.

Для активизации работы студентов во время контактной работы с преподавателем отдельные занятия проводятся в интерактивной форме. В основном, интерактивная форма занятий обеспечивается при проведении занятий в компьютерном классе. Интерактивная форма обеспечивается наличием разработанных файлов с заданиями, наличием контрольных вопросов, возможностью доступа к системе дистанционного обучения.

Для работы с печатными и электронными ресурсами СЗИУ имеется возможность доступа к электронным ресурсам научной библиотеки. Организация работы студентов с электронной библиотекой указана на сайте института (странице сайта – «Научная библиотека»).

## **6. Учебная литература и ресурсы информационно-телекоммуникационной сети "Интернет", включая перечень учебно-методического обеспечения для самостоятельной работы обучающихся по дисциплине**

#### *Основная литература:*

1. Макарова Н. В. Информатика: учебник для студентов высших учебных заведений, обучающихся по направлениям подготовки бакалавров "Системный анализ и управление" и "Экономика и управление" / Н.В. Макарова, В.Б. Волков. - Санкт-Петербург [и др.] : Питер, 2011. - 573 с. : ил. ; 24 см. - (Учебник для вузов) (Стандарт третьего поколения) (Для бакалавров).

2. Практикум по информатике : учебное пособие для вузов / под ред. Н. В. Макаровой. – СПб. : Питер, 2012. – 320 c.

3. Шапорев, С. Д. Информатика [Электронный ресурс] : теорет. курс и практ. занятия : [учебник для студентов вузов, обучающихся по направлениям 230100 «Информатика и вычислительная техника», 230200 «Информ. системы»] / С. Д. Шапорев. - Электрон. дан. - СПб. : БХВ-Петербург, 2010. - 472 c.

Все источники основной литературы взаимозаменяемы.

### *Дополнительная литература:*

- 14. 4.Венделева, Мария Александровна. Информационные технологии управления : учеб. пособие для бакалавров / М. А. Венделева, Ю. В. Вертакова. - М. : Юрайт, 2011. - 462 c.
- 15. 5.Зверев, Г.Н. Теоретическая информатика и ее основания. т.т. 1 и 2 / Г.Н. Зверев. М.: Физматлит, 2008, 592+576с.
- 16. 6.Ильина О. П., Бройдо В. Л.Архитектура ЭВМ и систем: Учебник для вузов. 2-е изд.СПб. : Питер, 2010, 720 с., Гриф УМО [Электронный ресурс]
- 17.7.Симонович С. Информатика. Базовый курс: учебник для ВУЗов / С. Симонович. 3-у издание, стандарт 3 поколения, СПб: Питер, 2011. – 640 с.

### **6.3. Учебно-методическое обеспечение самостоятельной работы.**

- 1. Положение oб организации самостоятельной работы студентов федерального государственного бюджетного образовательного учреждения высшего образования «Российская академия народного хозяйства и государственной службы при Президенте Российской Федерации» (в ред. приказа РАНХиГС от 11.05.2016 г. № 01-2211);
- 2. Положение о курсовой работе (проекте) выполняемой студентами федерального государственного бюджетного образовательного учреждения высшего образования «Российская академия народного хозяйства и

государственной службы при Президенте Российской Федерации» (в ред. приказа РАНХиГС от 11.05.2016 г. № 01-2211)

#### **6.4. Нормативные правовые документы.**

Не используются

### **6.5. Интернет-ресурсы.**

СЗИУ располагает доступом через сайт научной библиотеки http://nwapa.spb.ru/ к следующим подписным электронным ресурсам:

#### **Русскоязычные ресурсы**

Электронные учебники электронно - библиотечной системы (ЭБС) «Айбукс»

Электронные учебники электронно – библиотечной системы (ЭБС) «Лань»

Рекомендуется использовать следующий интернет-ресурсы

http://serg.fedosin.ru/ts.htm

http://window.edu.ru/resource/188/64188/files/chernyshov.pdf

**6.6. Иные источники.**

18. Не используются.

#### **7. Материально-техническая база, информационные технологии, программное обеспечение и информационные справочные системы**

Все практические занятия проводятся в компьютерном классе. Учебная дисциплина включает использование программного обеспечения Microsoft Excel, Microsoft Word для подготовки текстового и табличного материала, графических иллюстраций.

Методы обучения с использованием информационных технологий (компьютерное тестирование, демонстрация мультимедийных материалов).

Интернет-сервисы и электронные ресурсы (поисковые системы, электронная почта, профессиональные тематические чаты и форумы, системы аудио и видео конференций, онлайн энциклопедии, справочники, библиотеки, электронные учебные и учебнометодические материалы).

Портал дистанционного обучения [https://sziu-de.ranepa.ru](https://sziu-de.ranepa.ru/) на основе Moodle.